Jauph Ripa **JOSEPH RIPA CAMDEN COUNTY CLERK**

#### **Annual School Board Election Ballot Cherry Hill School District Papeleta de las Elecciones Anuales de la Junta de Educación Distrito Escolar del Pueblo de Cherry Hill OFFICE TITLE WRITE-IN TITULO DE OFICINA POR ESCRITO Write-In**<br>
Write-In Below<br>
Utilize el eclado Abajo<sup></sup> Por Escrito **Fredrick DANDE**  $\Box$ **Write-In**<br>
Write-In Below<br>
Writize el eclado Abajo<sup></sup> Por Escrito  $\Box$ **Lisa SAIDEL Members of Miembros de la**  $\Box$ **Write-In**<br>
Write-In Below<br>
Writize el eclado Abajo<sup></sup> Por Escrito **Eric Local Board of Education** Junta de Educación Local **GOODWIN** *(Vote for Three) (Vote Por Tres)* **Carol MATLACK**  $\Box$ **Sally TONG**

**General Election Ballot Cherry Hill Township • 6th Legislative District Papeleta Oficial para las Elecciones General Municipio de Cherry Hill • 6to Distrito Legislativo**

- **1** Presione el botón  $\Box$  a la derecha del candidato de su opción, una "X" verde aparecerá al lado de su selección.
- 2 Para cambiar una selección, presione el botón  $\Box$  otra vez. La "X" verde desaparecera y usted puede hacer una selección nueva.
- Si usted desea emitir su voto POR ESCRITO vea a la seccion "Write-In" (POR **3** ESCRITO) y presione el botón □ al lado del oficio que usted desea elegir.<br>**ADVERTENCIA- A elegir WRITE-IN (POR ESCRITO), Cualquier oficio que usted elige hacer por escrito, ese es el unico oficio al cual el voto será contado. Cualquier voto emitido incorrectamente no será contado. Favor de leer cuidadosamente la portada de la papeleta antes de tomar esta opción.** Usando el teclado alfabético abajo, escriba el nombre de la persona de su opción una letra a la vez. Para hacer un espacio entre el primer nombre, el segundo nombre o inicial, y el apellido, use la fleche que señala a la derecha del teclado. Para hacer una corrección use la fleche que señala a la izquierda. El nombre que usted escriba aparecerá en la pantalla a la izquerida del teclado. Cuando usted haya escrito el nombre entero, verifiquelo, luego presione el botón "ENTER" en el teclado. Su opción es registrada y removida de la pantalla.
- 4 Si Usted aprueba el ACTO/PREGUNTA PUBLICA, presione el botón  $\Box$  a la derecha de la palabra "Yes" (SI). Si Usted desaprueba el ACTO/PREGUNTA PUBLICA, presione el botón  $\Box$  a la derecha de la palabra "NO". Una marca "X" verde aparecerá al lado de su selección.
- Despues que toda las selecciónes han sido hechas, pressione el "RED CAST VOTE **5** BUTTON" (BOTON ROJO PARA EMITIR EL VOTO) localizado en la esquina derecha abajo. Esto registra sus votos electronicamente.
- Habra las cortinas y salga de la cabina de votación. **6**

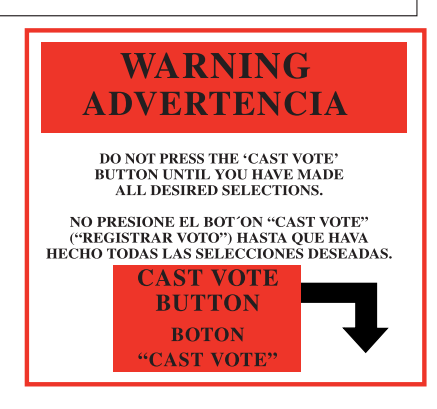

Do you approve the "New Jersey Library Construction Bond Act"? This bond act authorizes the State to issue bonds in the aggregate principal amount of \$125 million. The proceeds of the bonds will be used to provide grants to public libraries. The grants will be used to build, equip, and expand public libraries to increase capacity and serve the public.

La aprobación de esta ley de bono permitirá que el Estado venda \$125 millones en bonos de obligaciones<br>generales del Estado. Los fondos provenientes de los bonos se utilizarán para dar subsidios para construir,<br>ampliar y e contribuir con su aporte. El Bibliotecario Estatal, en consulta con el Presidente de la Universidad Estatal Thomas Edison, establecerá los criterios de elegibilidad para los subsidios.

**INTERPRETIVE STATEMENT** This amendment would dedicate moneys collected by the State relating to natural resource damages through settlements or awards for legal claims based on environmental contamination. These moneys would be dedicated to repair, replace, The moneys would be spent in an area as close as possible to the geographical area in which the damage occurred. The moneys could also be used to pay for the State's legal or other costs in pursuing the claims. Currently, these moneys may be used

#### **INSTRUCTIONS FOR VOTING**

- **1** Press the button  $\Box$  to the right of the candidate of your choice; a green "X" will appear next to your selection.
- **2** To change a selection, press the button  $\Box$  again. The green "X" will disappear and you may make a new selection.
- **3** If you wish to cast a WRITE-IN vote, go to the WRITE-IN section and press the button  $\Box$  next to WRITE-IN across from the office you wish to write-in. **WARNING – When choosing a WRITE-IN, whatever office you choose to write-in for, that is the only office to which the vote will be counted. Any improperly cast vote will not be counted. Please read the face of the ballot carefully before taking this option.** Using the alphabetical keyboard below, enter the name of the person of your choice, one letter at a time. To make a space between the first and middle name or initial and the last name, use the arrow pointing to the right on the keyboard. To make a correction, use the arrow pointing to the left. The name you enter will appear in the display to the left of the keyboard. When you have entered the whole name, proof it, then press the enter button on the keyboard. Your choice is recorded and removed from the display.
- If you approve the ACT / PUBLIC QUESTION, press the button  $\Box$  to the right **4** If you approve the ACT / PUBLIC QUESTION, press the button □ to the right of the word "YES". If you disapprove the ACT/PUBLIC QUESTION, press the button  $\Box$  to the right of the word "NO". A green "X" will appear next to your selection.
- After ALL selections have been made, press the RED CAST VOTE BUTTON **5** located in the lower right corner. This electronically records all of your votes.
- **6** Part the curtains and exit the voting booth.

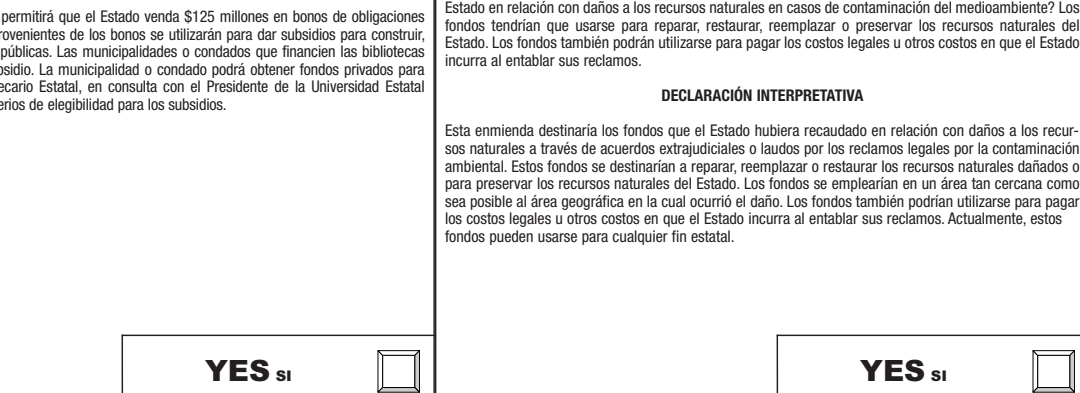

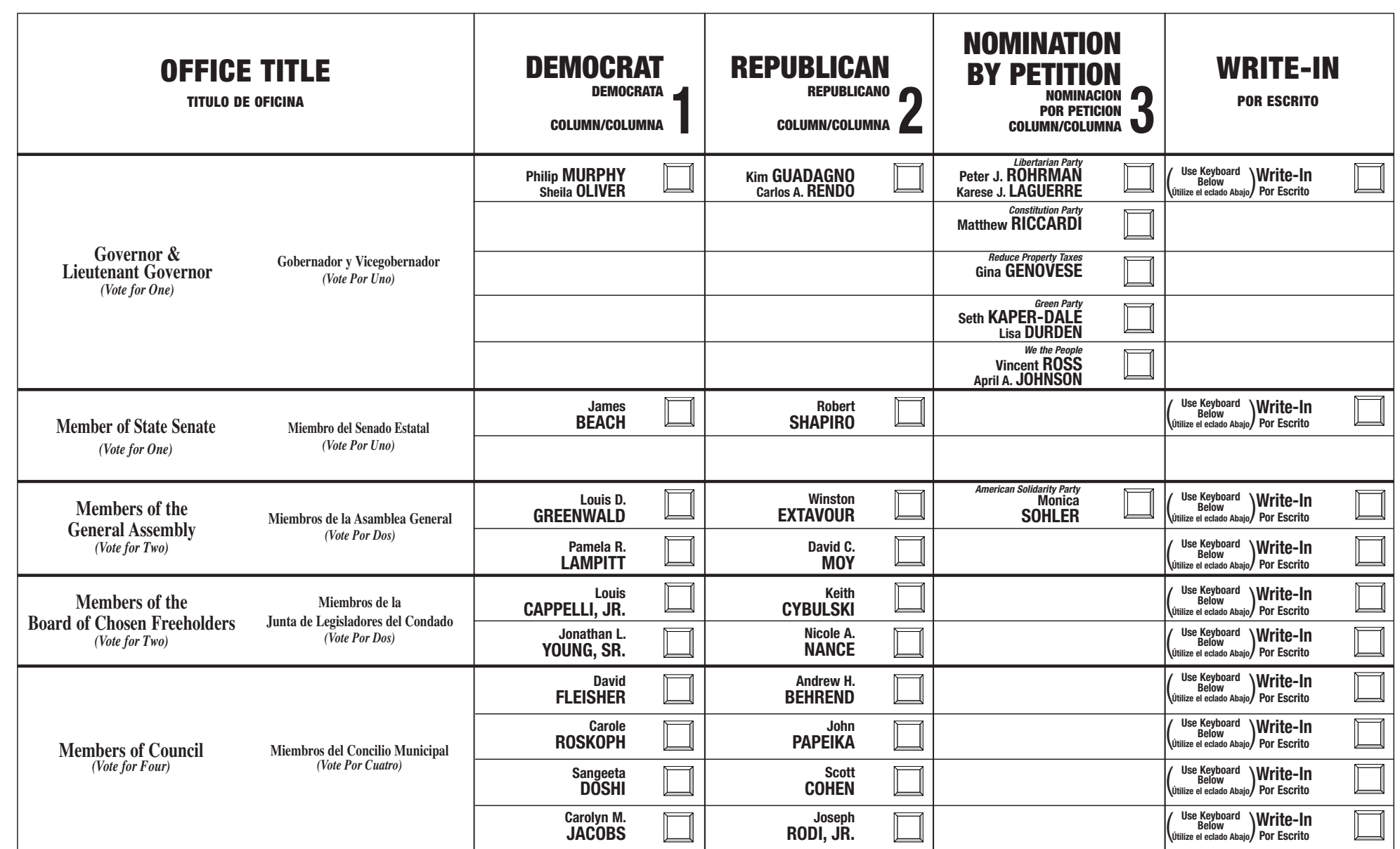

#### **INSTRUCCIONES PARA VOTAR**

#### **PUBLIC QUESTION NO. 1**

#### **NEW JERSEY LIBRARY CONSTRUCTION BOND ACT**

 $\bigcirc$ 

#### **INTERPRETIVE STATEMENT**

Approval of this bond act will allow the State to sell \$125 million in State general obligation bonds. Proceeds from the bonds will be used to provide grants to construct, expand, and equip public libraries. Municipalities or counties that fund public libraries will match the grant amount. The municipality or county may solicit private funding to support its match. The State Librarian, in consultation with the  $\mid$  or restore damaged natural resources, or to preserve the State's natural resources. President of Thomas Edison State University, will set eligibility criteria for the grants.

#### **PREGUNTA PÚBLICA NO. 1**

**LEY DE BONO PARA LA CONSTRUCCIÓN DE BIBLIOTECAS DE NEW JERSEY**

¿Aprueba usted la "Ley de Bono para la Construcción de Bibliotecas de New Jersey"? Esta ley de bono autoriza al Estado a emitir bonos por el monto de capital total de \$125 millones. Los fondos provenientes<br>de estos bonos se utilizarán para dar subsidios a bibliotecas públicas. Los subsidios se usarán para<br>construir, equi

#### **DECLARACIÓN INTERPRETATIVA**

#### **STATE PUBLIC QUESTIONS PREGUNTA PÚBLICAS**

**PUBLIC QUESTION NO. 2 CONSTITUTIONAL AMENDMENT DEDICATING MONEYS FROM STATE ENVIRONMENTAL CONTAMINATION CASES** Do you approve amending the Constitution to dedicate all moneys collected by the State relating to natural resource damages in cases of contamination of the environment? The moneys would have to be used to repair, restore, replace, or preserve the State's natural resources. The moneys may also be used to pay legal

or other costs incurred by the State in pursuing its claims.

for any State purpose.

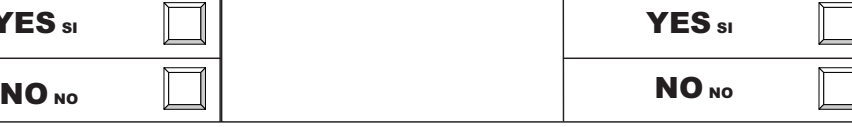

**PREGUNTA PÚBLICA NO. 2 ENMIENDA CONSTITUCIONAL PARA DESTINAR FONDOS DE CASOS ESTATALES DE CONTAMINACIÓN AMBIENTAL** ¿Aprueba usted que se enmiende la Constitución para que se destinen todos los fondos recaudados por el

## **OFFICIAL ELECTION SAMPLE BALLOT Muestra Oficial de la Papeleta Tuesday, November 7, 2017 El Martes, 7 de Noviembre del 2017**

**Polls Open 6 A.M.-8 P.M. Los Colegios Electorales estarán abiertos de 6 A.M. hasta las 8 P.M.**

This Official General Election Sample Ballot is an exact copy of the Official General Ballot to be used on General Election Day. This ballot cannot be voted. Este ejemplo es una copia idéntica de la Papeleta Oficial de las

 $\bigcirc$ 

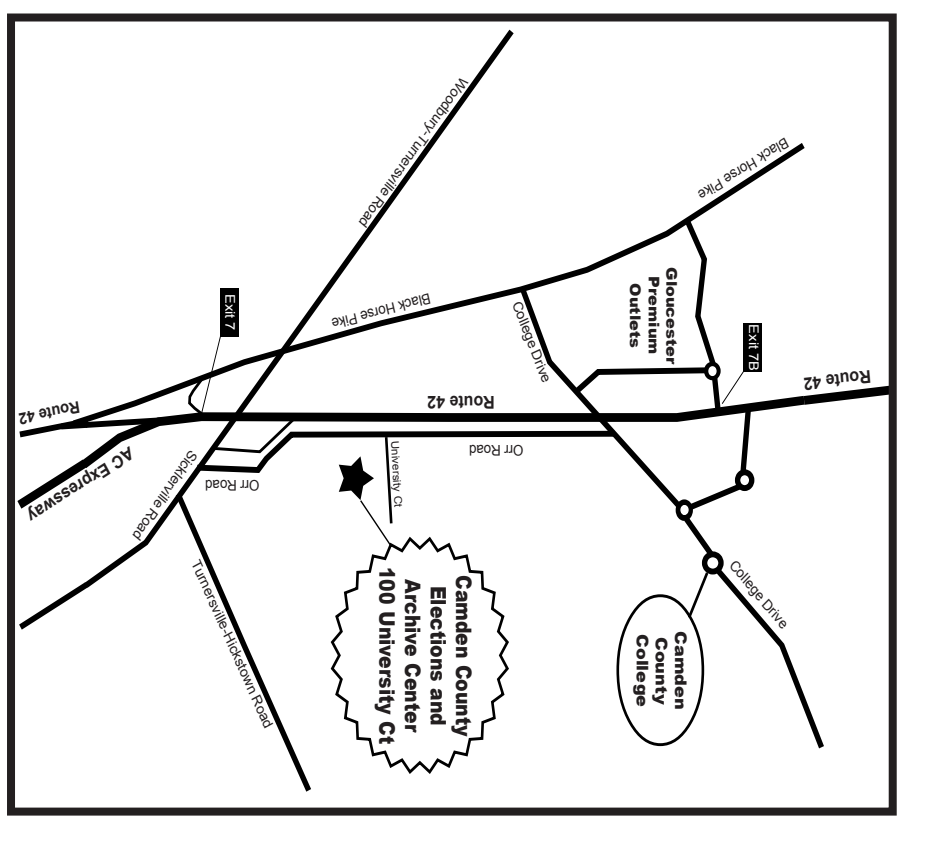

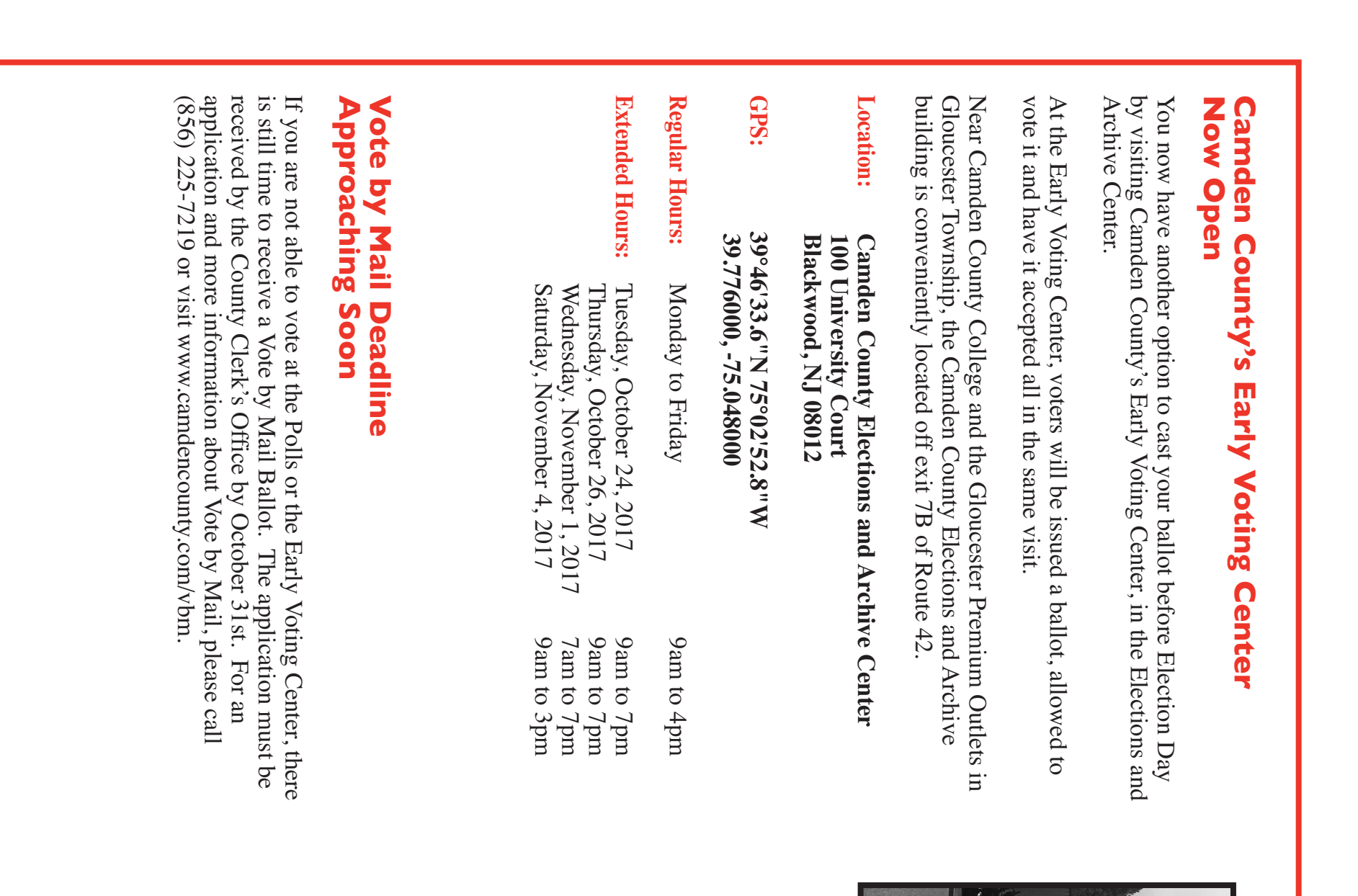

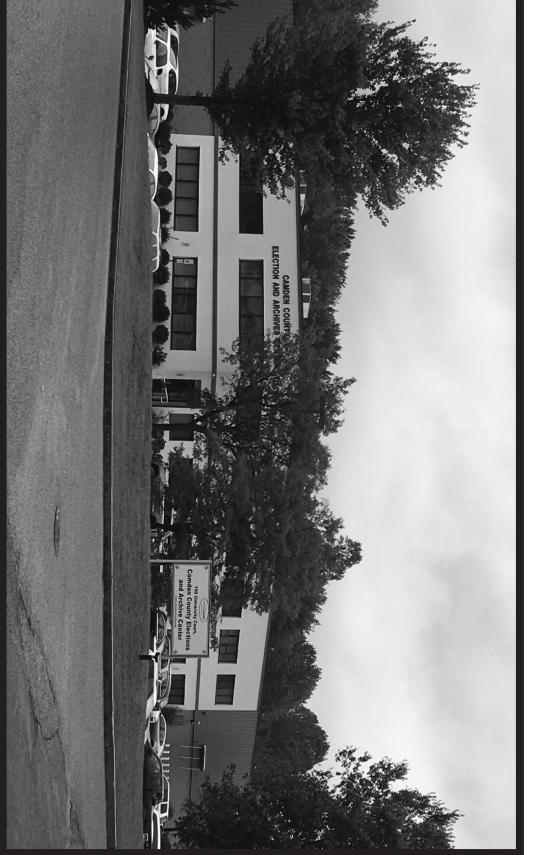

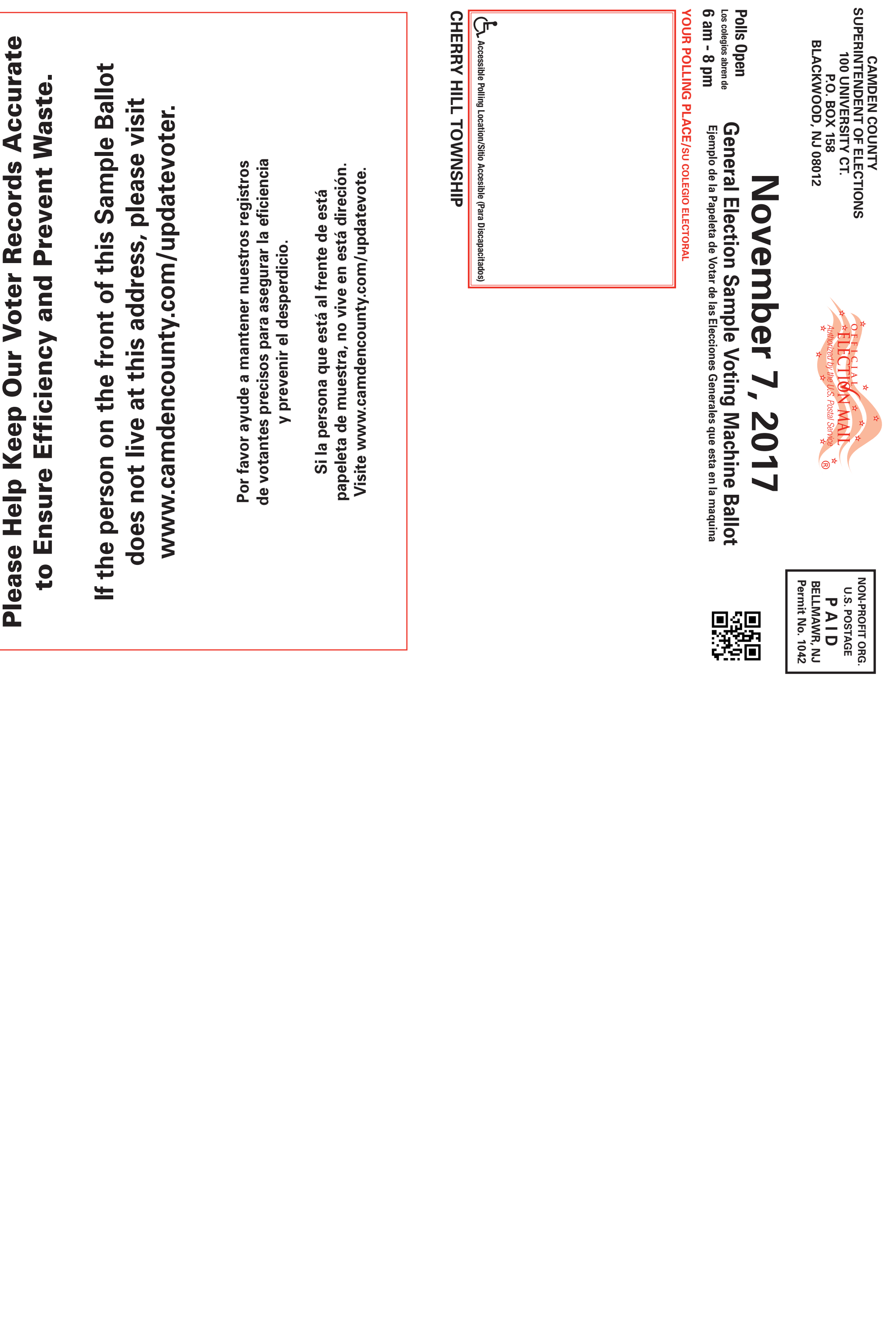

 $\Rightarrow$ 

# **El Centro de Votación Temprano del Condado de Camden esta ahora abierto**

Usted ahora tiene otra opción de emitir su voto antes del Día de las Elecciones visitando  $\mathbf{\Omega}$ Centro de Votación Temprano del Condado de Camden, en  $\mathbf{\Omega}$ Centro de Archivo  $\breve{~}$ las Elecciones.

En  $\varrho$ Centro de Votación Temprano, los votantes recibirán una papeleta, les permite votar y haga que sea aceptado en  $\overline{\mathrm{a}}$ misma visita.

Cerca del Colegio de Condado Camden  $\breve{~}$ las Salidas Superiores Gloucester en Municipio Gloucester, las Elecciones de Condado Camden  $\breve{~}$ edificio de Archivo es cómodamente localizado de  $\overline{\mathrm{a}}$ salida  $\Xi$ de  $\Xi$ Ruta 42.

### **Dirección** <u>مع</u> **lugar: Camden Elecciones del Condado y Centro de Archivo 100 University Court Blackwood, NJ 08012**

**GPS:**

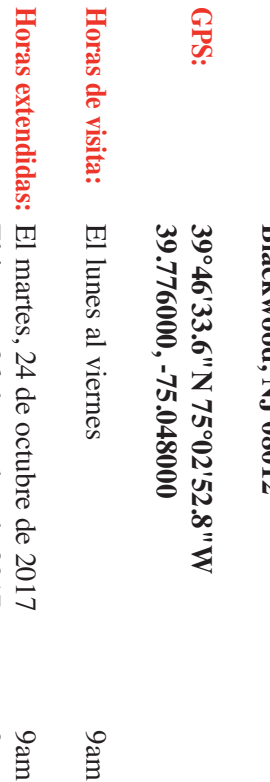

**Horas**

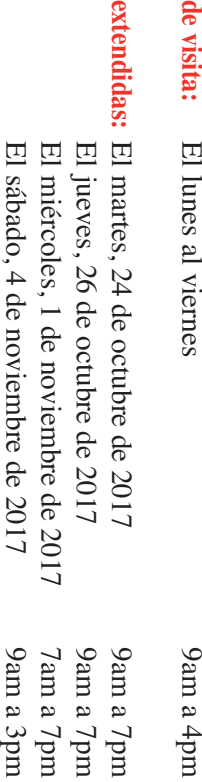

# **Voto por correo Fecha límite acercarse Pronto**

www.camdencounty.com/vbm. de antes  $\mathbb{L}_4$ Temprano,  $\bar{\mathbf{S}}$ Voto usted solicitud del por no  $\Xi$ todavía es Correo, de debe capaz octubre. ser hay por de recibida tiempo votar favor Para obtener en por llame para las  $\Xi$ urnas recibir al Oficina una (856) solicitud o una  $\mathbf{\Omega}$ del 225-7219 Centro papeleta Secretario  $\breve{~}$ más de o de Votación visita información del voto Condado por correo. acerca acerca

 $\overline{\bullet}$ 

**Camden County Elections and Archive Center**

 $\Rightarrow$